## Customize Drop-down Lists - An Overview

Last Modified on 09/14/2020 9:38 am EDT

Watch a (1:44) video tutorial on Customizing Drop-down Lists

Jackrabbit makes it easy to customize your drop-down lists (also called drop-down values or fields). When you click the down arrow on a drop-down list you will see items to select from.

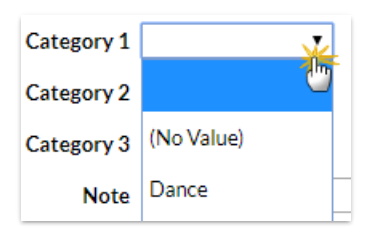

Creating these items is done in the**Tools** menu. Go to**Tools** > **Edit Settings** and **Drop-down Lists** (left column). When your account was created, there were standard drop-down lists added. In many cases, you have the option to use these or create your own. Click **Add Row**and enter the selection. Remember to always **Save Changes**.

Here is a complete list of the Drop-down menu options:

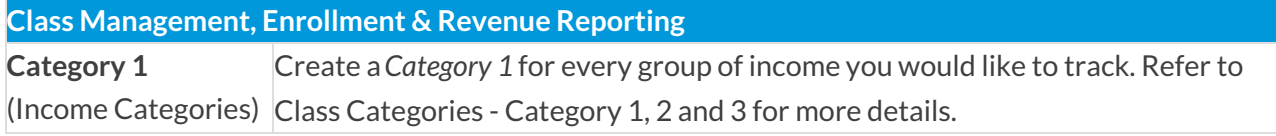

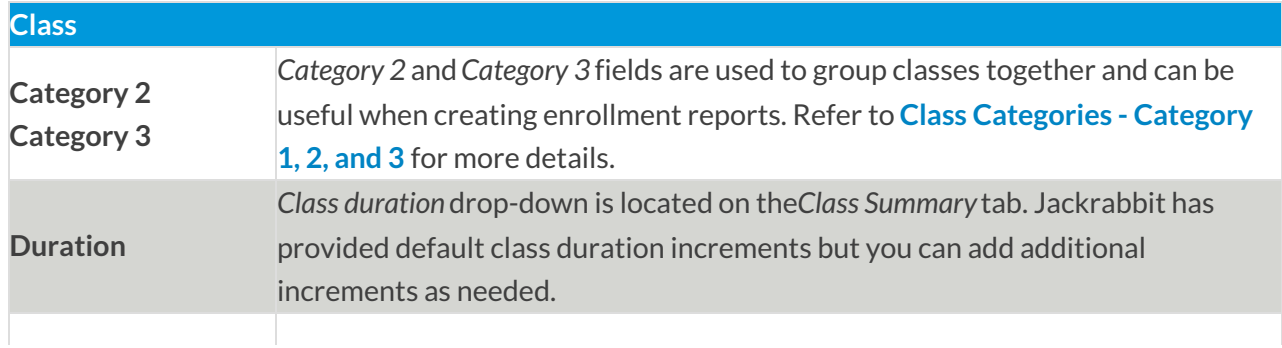

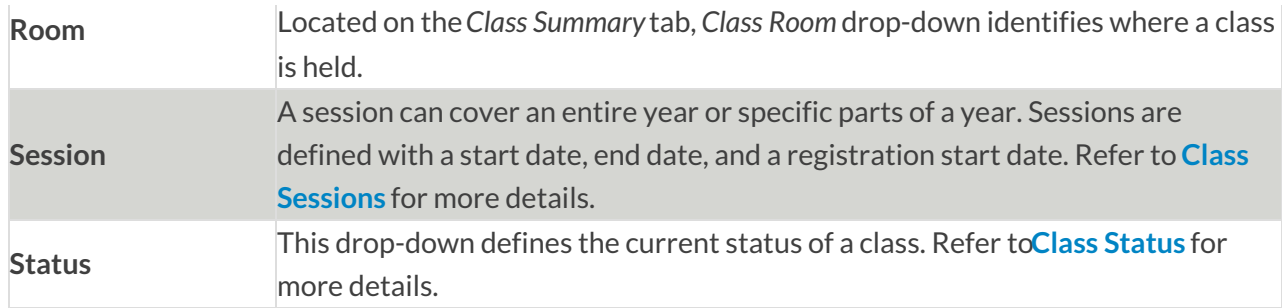

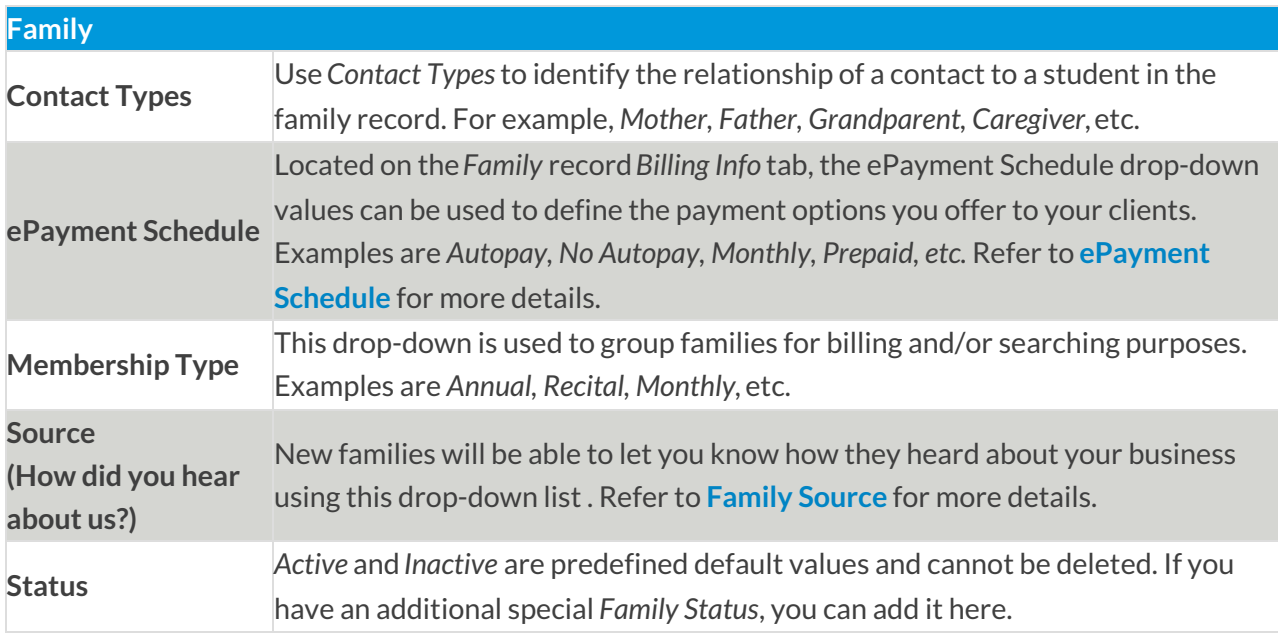

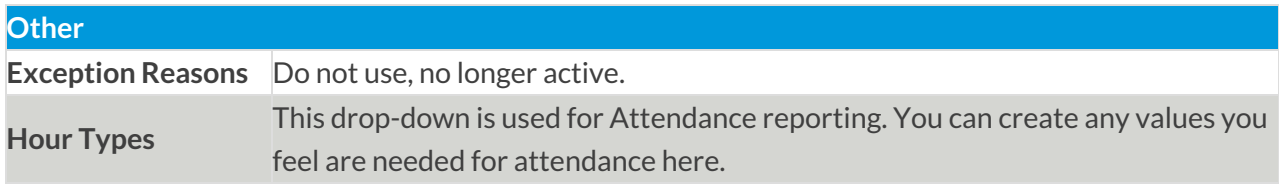

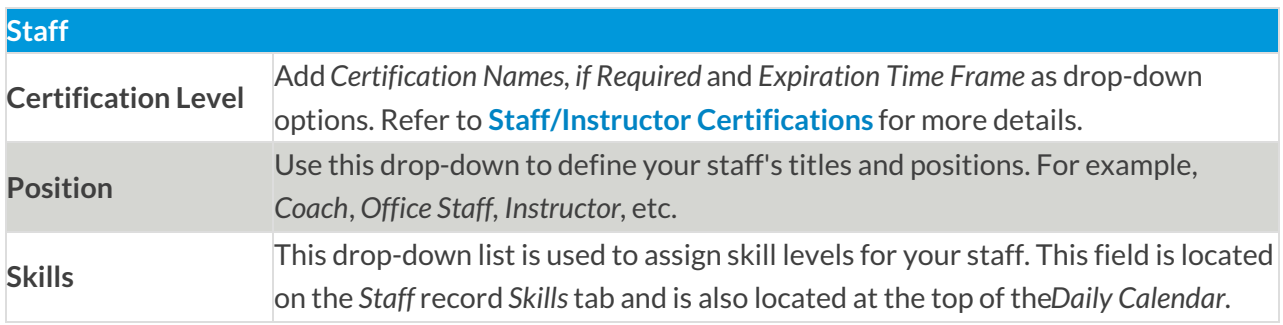

**Student**

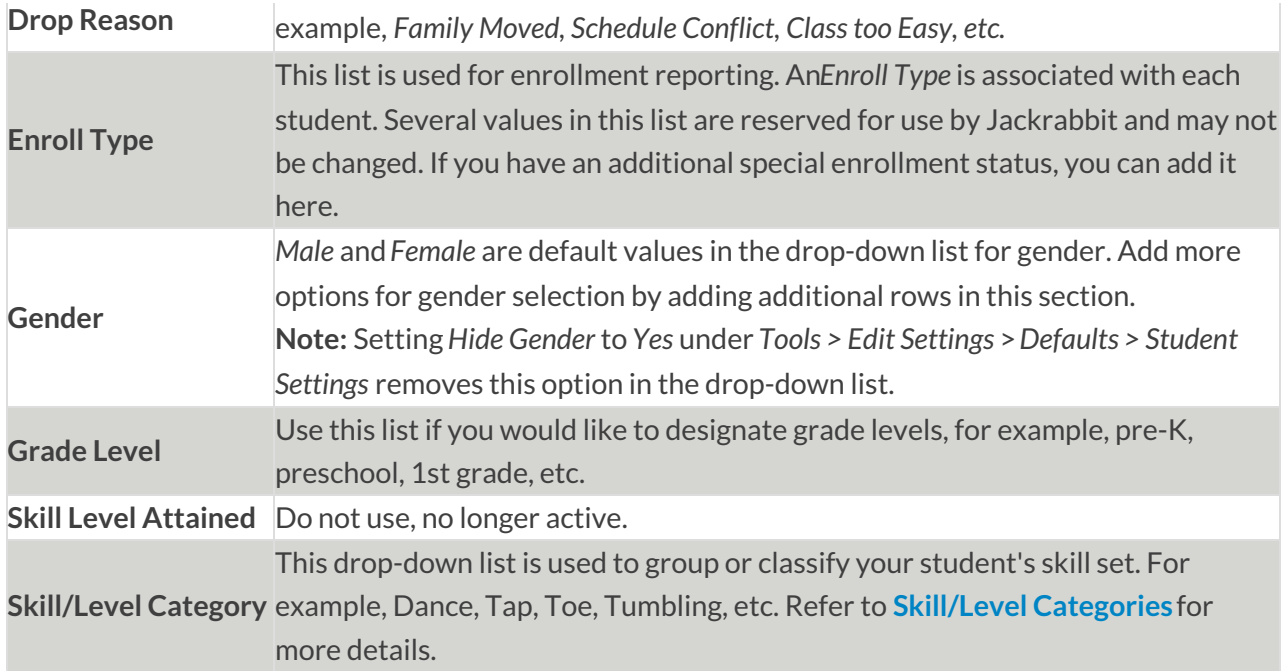

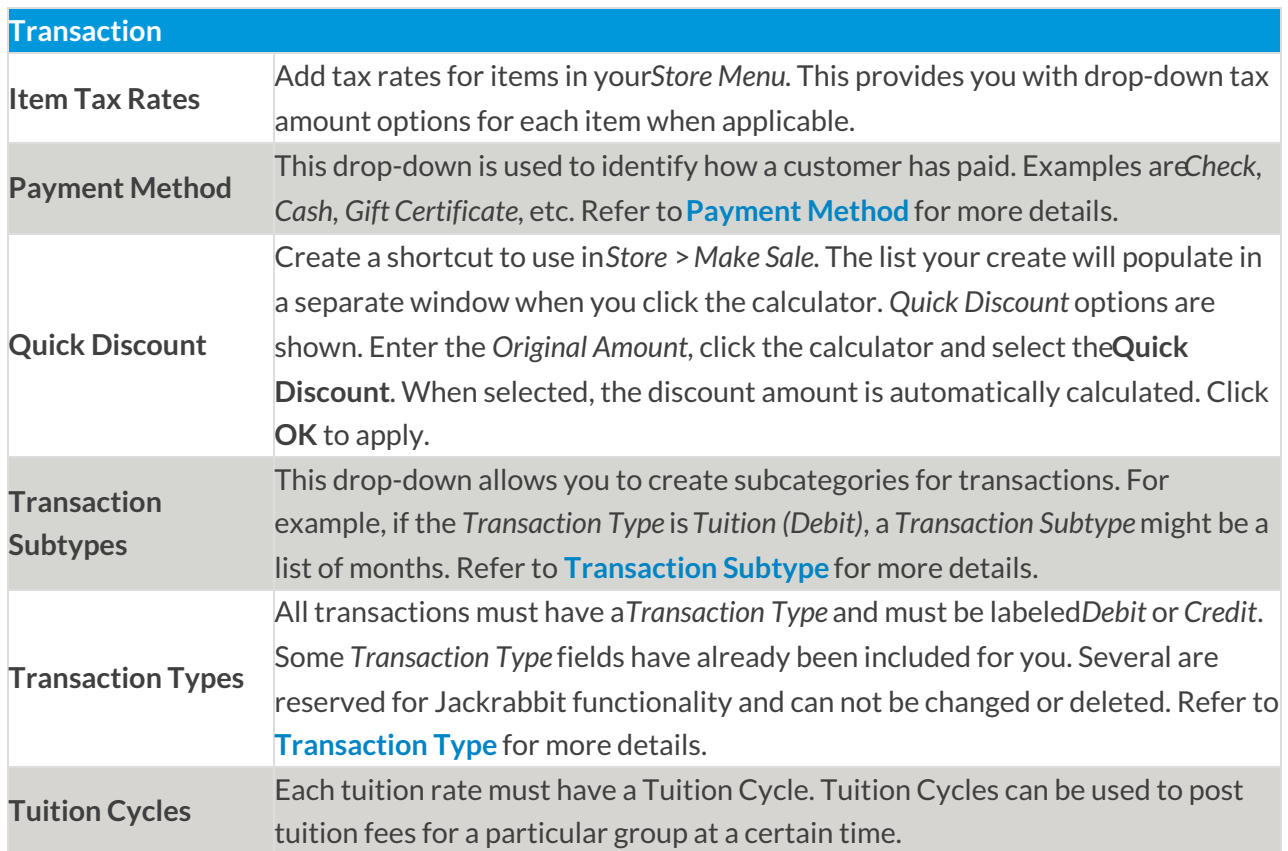

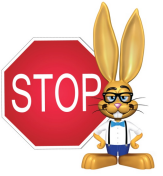

**Use extreme caution when deleting a drop-down list item as it can affect your historical reporting. Refer to** *Frequently Asked Questions: Editing Drop-down Lists* **section in the** *Drop-down List Editor* **prior to making any changes.**